# 快速参考指南

# **分析仪组件**

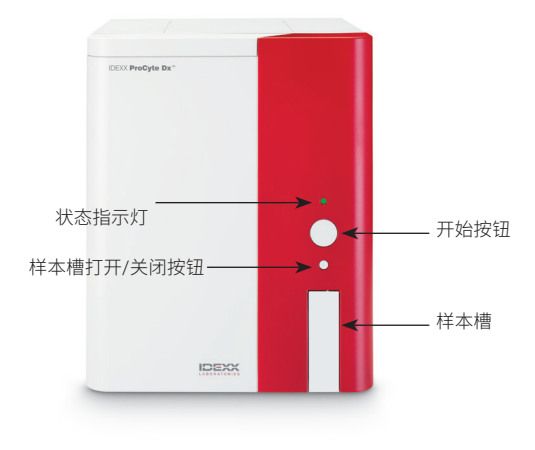

# **样本管适配器**

在开始收集患宠样本并在 ProCyte Dx\* 分析仪中对其进行 处理之前,请确保在分析仪的样本槽中装入了正确的管适配 器。ProCyte Dx 分析仪配有三个样本管适配器,因此您可以 根据需要使用各种尺寸的管。

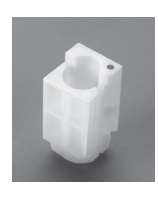

## **标准适配器**

与管径为 13 x 75 mm 的标准样本管 (如 VetCollect\* 管和 Greiner Bio-One\* Vacuette\* 13 x 75 mm 管,带 Hemoguard\* 封口)一起使用。

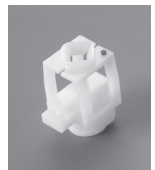

# **微量适配器**

与以下尺寸的微量管一起使用: 10.25 x 50 mm、10.25 x 64 mm 或 1.3 mL (如 Sarstedt 1.3 mL 管)。 **重要提示:**分析前取下管盖。

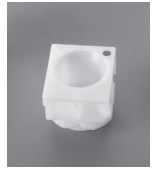

## **质控品适配器**

与 *e*-CHECK\* (XS) 质控品血液样本一 起使用。

## **所需样本量**

ProCyte Dx 可以兼容多种不同的采样管。由于所需样本量因 管类型而异(例如,VetCollect 管需要 1 mL 样本,而 Sarstedt 1.3 mL 微量管需要至少 1.3 mL),因此务必遵循制造商指 南,以确保:

- + 适当的 EDTA-样本比。
- + 管中样本不能过多,否则会导致凝块或凝结。
- + 管中样本不能过少,否则会导致细胞形态改变,如红细胞 (RBC) 收缩(皱缩)。

## **检测宠物样本**

- 1. 在 IDEXX VetLab\* Station 上启动样本检测(有关更多信 息,请参见 *IDEXX VetLab Station* 操作指南)。
- 2. 确认"选择仪器"屏幕上的患宠信息和样本类型后,选择 **ProCyte Dx** 图标,然后点击**检测**。
- 3. 阅读屏幕上的说明并点击**确定**。
- 4. 确保合适的管适配器在样本槽中就位。
- 5. 将管轻轻翻转 10 次,使样本与抗凝剂充分混合,然后立 即将管放入样本槽中。 **重要提示:**如果您使用的是微量适配器,请在将管放入适 配器之前取下盖子。
- 6. 按下分析仪的**开始**按钮。样本槽自动关闭,分析仪开始处 理样本。

## **退出待机模式**

ProCyte Dx 分析仪每天会在用户设定的时间(有关此时间设 置的信息,请参阅 *IDEXX ProCyte Dx* 血液分析仪操作指南) 进入待机模式,或闲置 11 小时 45 分钟后进入待机模式。 如需退出待机模式,点击 IDEXX VetLab\* Station 主界面上的 **ProCyte Dx** 图标(该图标有忙碌/待机两种状态),然后点击 **确定**,确认要退出待机模式。

#### **注意:**

- + 退出待机模式大约需要花费 8 分钟的时间。
- + 为了节省试剂,如果您在某一天不打算使用分析仪,请不 要退出待机模式。
- + 分析仪可以保持待机模式长达 1 周。如果长时间不使用, 需要排空机器并完全关闭系统,以防产生气泡、发生结晶。

## **运行每月冲洗程序**

系统会在上次冲洗后 30 天时提醒您执行每月冲洗程序。 完成此程序大约需要 25 分钟的时间。

- 1. 点击主界面上的 **ProCyte Dx** 图标。
- 2. 点击 **ProCyte Dx 诊断**,然后点击 **每月冲洗**。系统会显示 每月冲洗消息框,且 ProCyte Dx 分析仪上的样本槽会打 开。
- 3. 阅读消息并确认该程序所需的时间不会对您的工作流程 产生影响。
- 4. 如果您没有 IDEXX Hydro-Clean,请制备 5% 的漂白 剂溶液:
	- + 如果您使用的是普通过滤后 6% 次氯酸钠 Clorox\* 漂 白剂,需要将 2.5 mL 漂白剂与 0.5 mL 去离子水/蒸馏 水混合。
	- + 如果您使用的是普通过滤后 7.5% 次氯酸钠 Clorox 漂 白剂,需要将 2.0 mL 漂白剂与 1.0 mL 去离子水/蒸馏 水混合。

**重要提示:**仅使用不含表面活性剂的过滤后无味漂白剂。 请勿在分析仪中使用凝胶型漂白剂、高效漂白剂、室外用 漂白剂、有气味的漂白剂或防溅漂白剂。

5. 取一只 13 mm x 75 mm(未经处理或经 EDTA 处理和冲 洗)管,注入 2 mL IDEXX Hydro-Clean(或 5% 漂白剂溶 液),然后将该管插入分析仪样本槽内的标准适配器中。

- 7. 按分析仪上的**开始**按钮,开启每月冲洗程序。主界面上的 ProCyte Dx 图标会显示忙碌状态,而且以百分比形式显 示每月冲洗程序的完成进度。
- 8. 在分析仪上进行质控品检测(参见下文说明)。

#### **添加质控品批次**

6. 点击**确定**。

- 1. 点击主界面上的 **ProCyte Dx** 图标。
- 2. 点击**质控品**,然后点击**新增质控品批次。**
- 3. 如果您有条形码扫描仪,请扫描 *e*-CHECK\* (XS) 检测单 上的第一个条形码。如果您没有条形码扫描仪,请在**输入 质控品条形码**文本框中输入条形码,然后点击**下一步。**
- 4. 对于剩下的条形码,重复**步骤 3**。输入每个条形码后,条 形码会显示在质控品条形码组框中。成功输入条形码后, 条形码左侧会显示一个绿色复选标记。如果条形码无效 (因为不存在或已过期),条形码左侧会显示一个红色的 X,并且可能会显示一条错误消息。
- 5. 点击**下一步**。质控品批次现在会显示在质控品屏幕上。

#### **检测质控品**

- 1. 点击主界面上的 **ProCyte Dx** 图标。
- 2. 点击**质控品**。
- 3. 选择您要使用的 ProCyte Dx 质控品批次和级数,然后点 击**检测质控品**。 **注意:**如果没有可用的有效质控品批次,则需添加一个新 的质控品批次。
- 4. 让 *e*-CHECK (XS) 小瓶温度达到室温 (18°C–25°C [64°F–77°F]) 并保持至少 15 分钟。不要让小瓶温度高于 室温。 **注意:**不要在手中加热小瓶。
- 5. 检查盖子是否牢固,轻轻翻转 *e*-CHECK (XS) 小瓶以达到 混合目的,直到小瓶底部的细胞完全悬浮。 **注意:**切勿将 *e*-CHECK (XS) 放置在机械混合仪或 摇杆上。
- 6. 点击**下一步。**ProCyte Dx 样本槽打开。
- 7. 确保质控品适配器在样本槽中就位。
- 8. 立即将 *e*-CHECK (XS) 小瓶放入管适配器中。
- 9. 点击**确定**。IDEXX VetLab Station 主界面出现。
- 10. 按下分析仪的**开始**按钮。
- 11. 如果 *e*-CHECK (XS) 小瓶在室温下放置不超过 1 小时,请 将其放回冰箱。

**注意:**瓶盖被刺穿后,*e*-CHECK (XS) 可保持稳定 14 天, 但前提是每次在室温下放置不超过 1 小时。

## **打开/关闭分析仪电源**

建议您每周关闭一次分析仪、ProCyte Dx 计算机 (IPU) 和 IDEXX VetLab Station 的电源。

**提示:**如需关闭 ProCyte Dx 分析仪和 IPU 的电源时,请在工 作日结束时将其关闭,然后让分析仪进入待机模式。

#### **如需关闭分析仪电源:**

- 1. 点击主界面上的 **ProCyte Dx** 图标。
- 2. 点击**关闭 ProCyte Dx**。关闭 ProCyte Dx 对话框将显示 出来。
- 3. 点击**确定**。IPU 会自动断电。
- 4. 当分析仪警报响起时,使用分析仪右侧的开关关闭分析 仪的电源。
- 5. 点击 IDEXX VetLab Station 主界面上的**关机**,以关闭其 电源。

#### **如需打开分析仪电源:**

- 1. 确保 IDEXX VetLab Station 计算机接通电源,并且触摸 屏显示器上显示出主界面。如有必要,点击屏幕左上角的 **主界面**以访问主界面。ProCyte Dx 图标显示为离线 (黑色)状态。
- 2. 点击 **ProCyte Dx** 图标,然后点击 **开启 ProCyte Dx。**
- 3. 当主界面上 ProCyte Dx 图标的状态从离线(黑色)变为 忙碌(黄色)时,使用分析仪右侧的开关打开 ProCyte Dx 分析仪的电源。ProCyte Dx 执行各种自检程序(如果自检 程序失败,IDEXX VetLab Station 主界面上将显示一条警 报消息)。此过程大约需要 8 分钟的时间。
- 4. 如果自检程序成功,主界面上 ProCyte Dx 图标的状态变 为就绪(绿色),ProCyte Dx 分析仪上的 LED 变为绿色 (常亮)。

## **更换试剂盒/染剂包**

当试剂盒/染剂包为空或过期时会显示警报。当试剂盒/染剂 包不足或接近到期时,您可以选择立即更换或稍后提醒更换。

#### **如需更换试剂盒:**

- 1. 点击警报消息中的**更换试剂**,或者点击主界面上的 **ProCyte Dx** 图标,然后点击**更换试剂盒**。
- 2. 扫描新试剂盒上的 2 号条形码,点击**继续**。
- 3. 撕开易拉标签,打开新试剂盒,露出试剂架,并将其放在 分析仪旁边或下面。

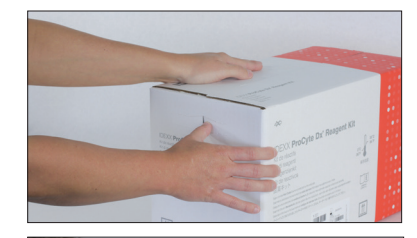

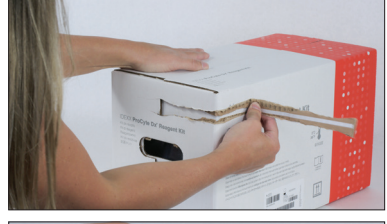

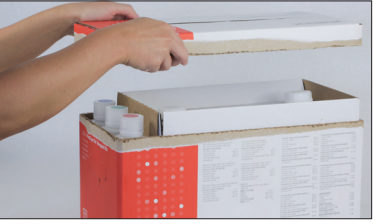

4. 取下 3 个试剂瓶、系统稀释液和废液容器的盖子(如有必 要,使用原装配件盒中的除帽器),然后放置一边备用。将 试剂瓶标签上的颜色与试剂架上的颜色相匹配,以检查 试剂瓶的顺序是否正确。

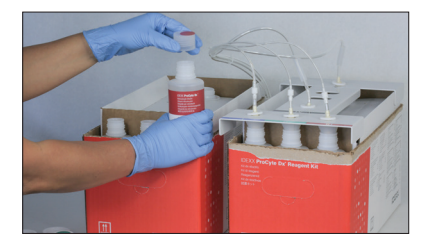

5. 将快速连接头放在试剂盒上,确保探针插入 3 个试剂瓶、 系统稀释液和废液容器中。

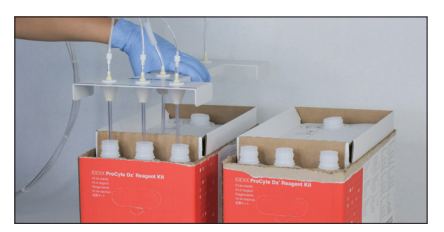

- 6. 点击**确定**。
- 7. 小心地从旧试剂盒中取出每个试剂瓶,并根据适用的当 地处置法律处置每个瓶子中的内容物。然后,将新试剂盒 中试剂瓶的盖子盖在旧试剂盒内的试剂瓶上。

**如需更换染剂包:**

- 1. 点击警报消息中的**更换染剂**,或者点击主界面上的 **ProCyte Dx** 图标,然后点击**更换染剂**。
- 2. 扫描新染剂包盒上的 2 号条形码,然后点击**继续**。
- 3. 打开染剂隔间,将盖子拧到新染剂包上,确保每个探针都 插入到正确的染剂袋中**(盖子的颜色编码与染剂袋上的标 签相匹配)**。

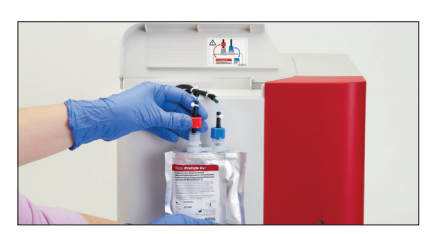

4. 将染剂包直立放入隔间中,确保管线在隔间内染剂包的前 面且染剂包无褶皱。然后,关闭盖子。

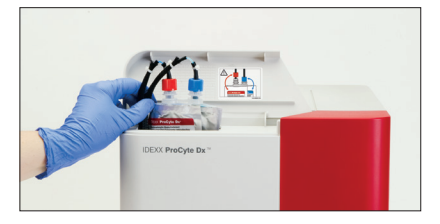

5. 点击**确定**,完成更新。

#### **IDEXX 客户服务和技术支持**

美国/加拿大 1-800-248-2483 欧洲 idexx.eu 澳大利亚 1300 44 33 99 新西兰 0800 83 85 22 巴西 0800-777-7027

I <del>lo k</del>

拉丁美洲 tecnico-latam@idexx.com 中国 400-678-6682 韩国 080 7979 133 台湾地区 0800 291 018 日本 0120-71-4921

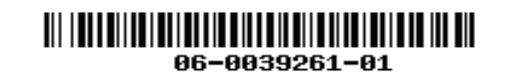

© 2023 IDEXX Laboratories, Inc.保留所有权利。 • 06-0039261-01

\*e-CHECK 是 Sysmex Corporation 的商标。Clorox 是 Clorox Company 的商标。ProCyte Dx、IDEXX VetLab 和 VetCollect 均 为 IDEXX Laboratories, Inc. 或其附属公司在美国和/或其他国家/地区的商标或注册商标。Greiner Bio-One 和 Vacuette 均为 C.A.Greiner & Söhne GmbH, LLC 或其附属公司在美国和/或其他国家/地区的商标或注册商标。